## クラブ会員を管理する方法

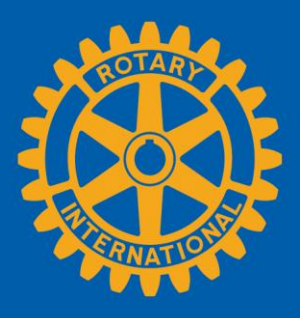

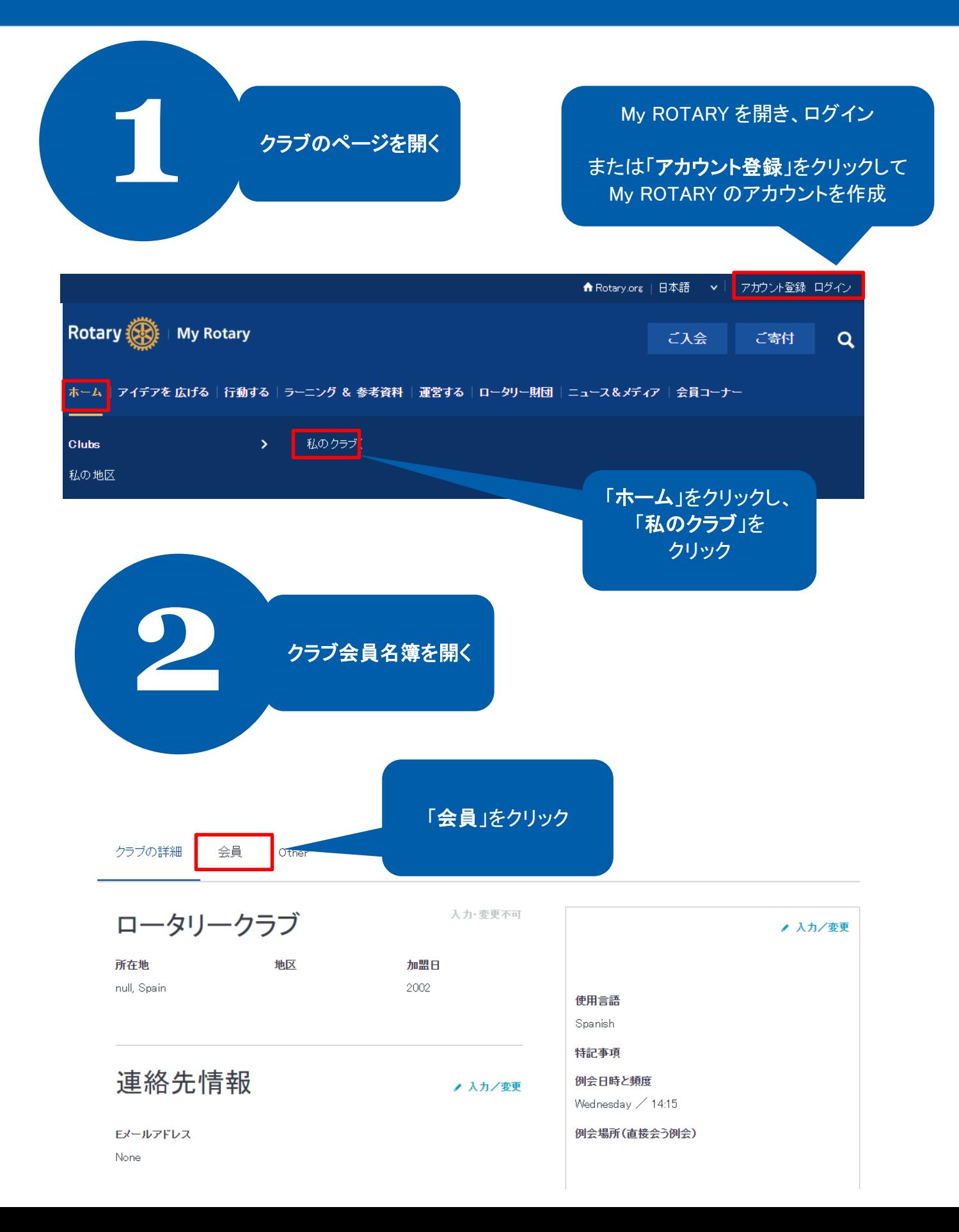

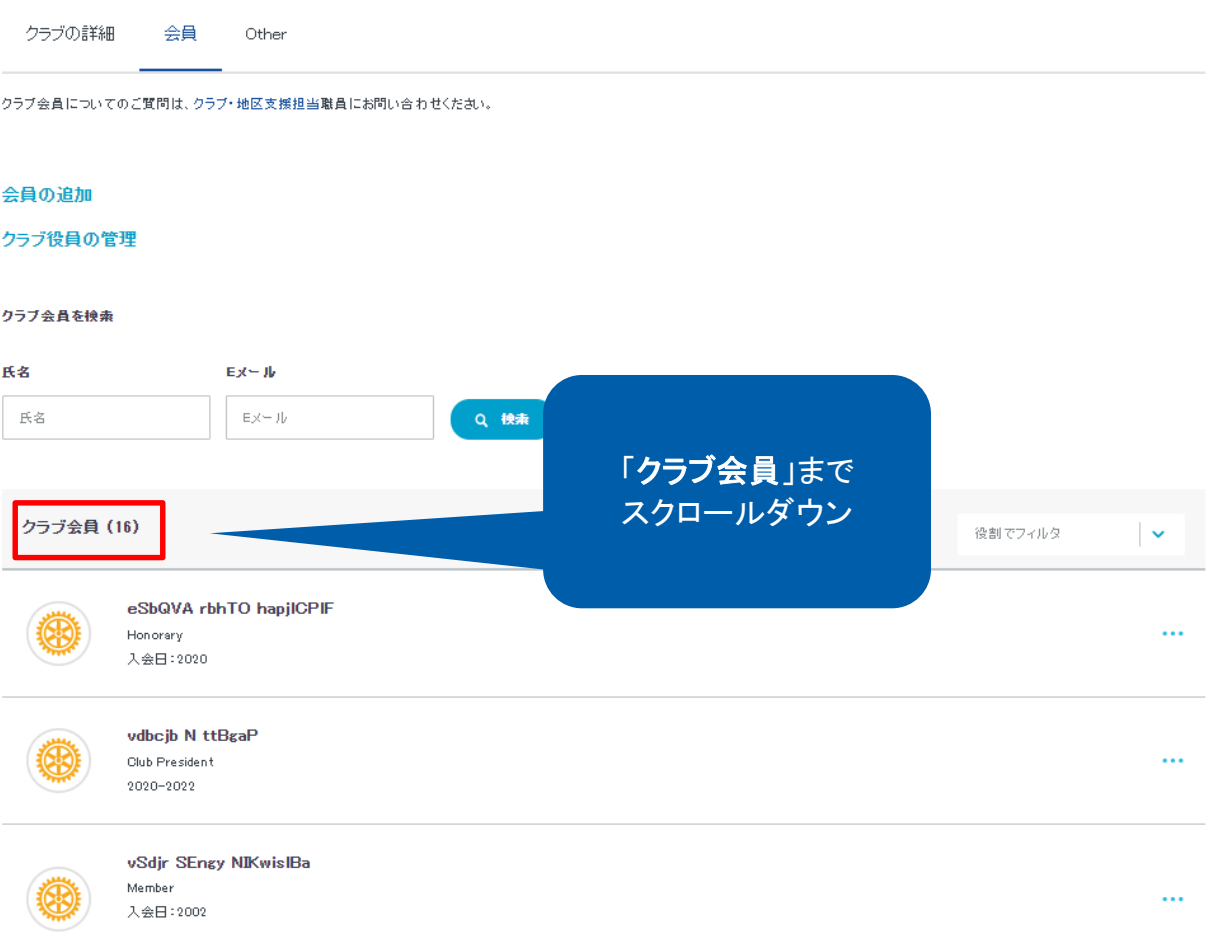

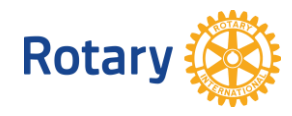

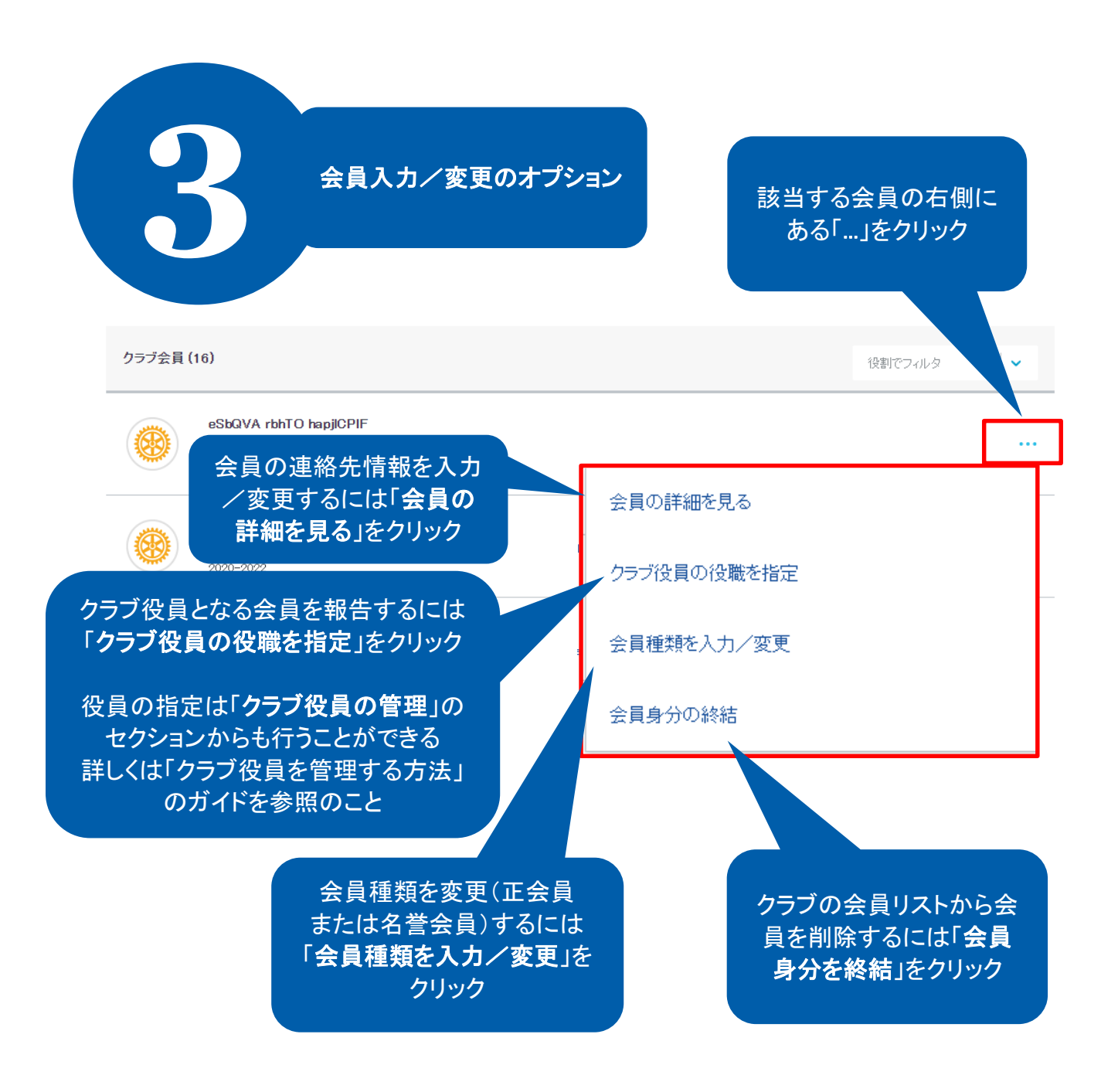

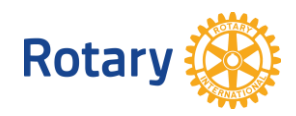

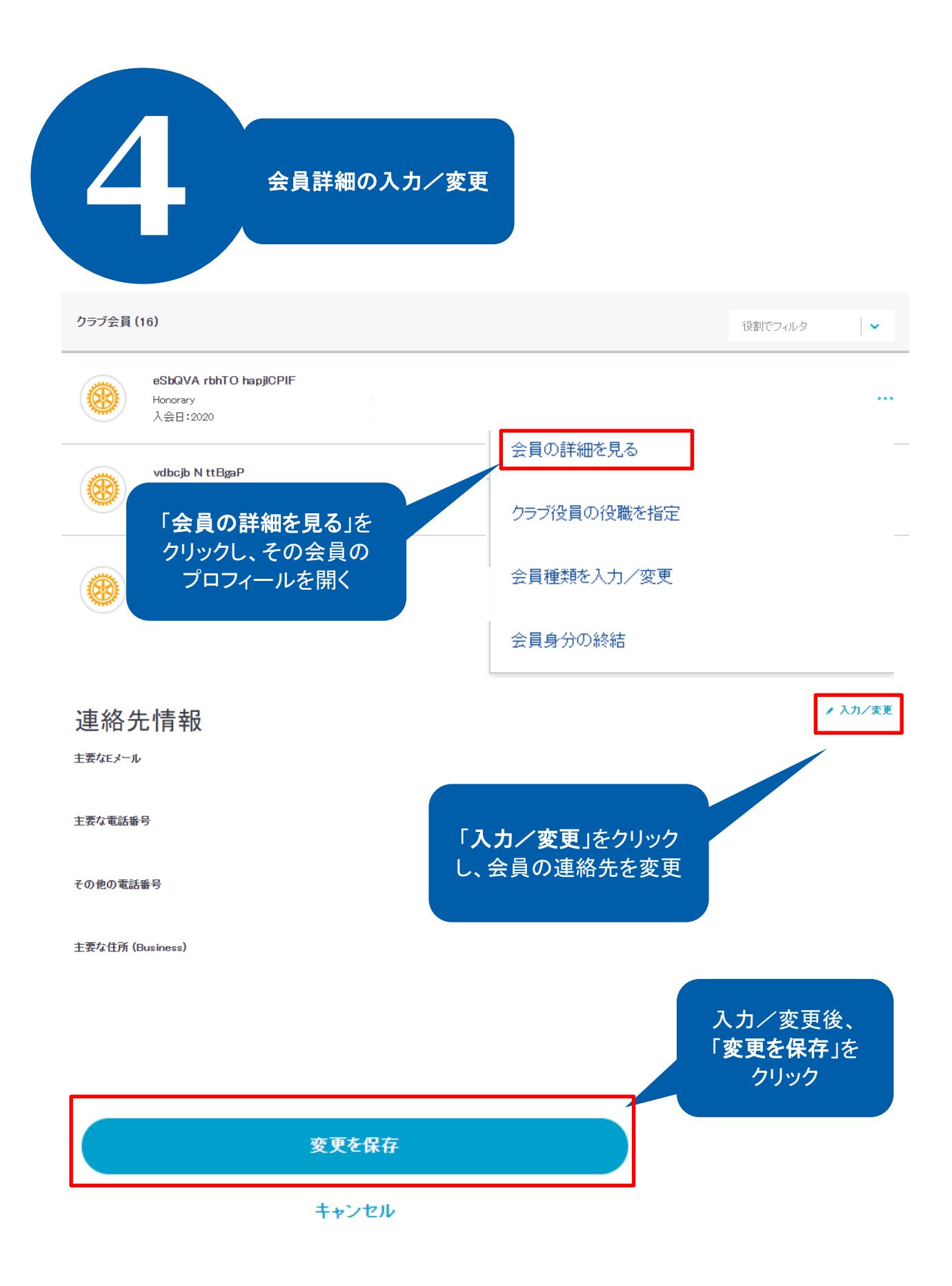

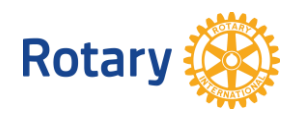

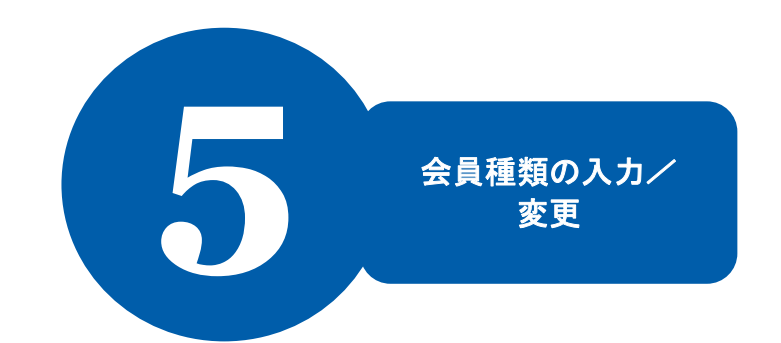

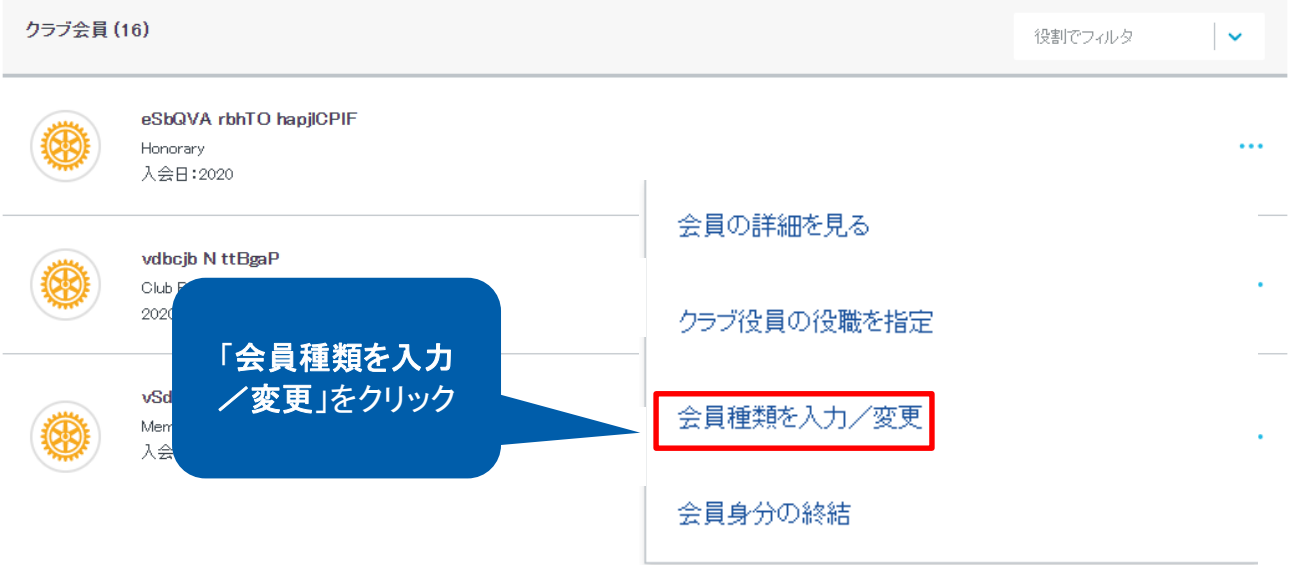

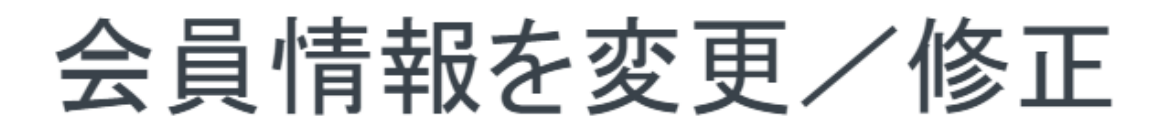

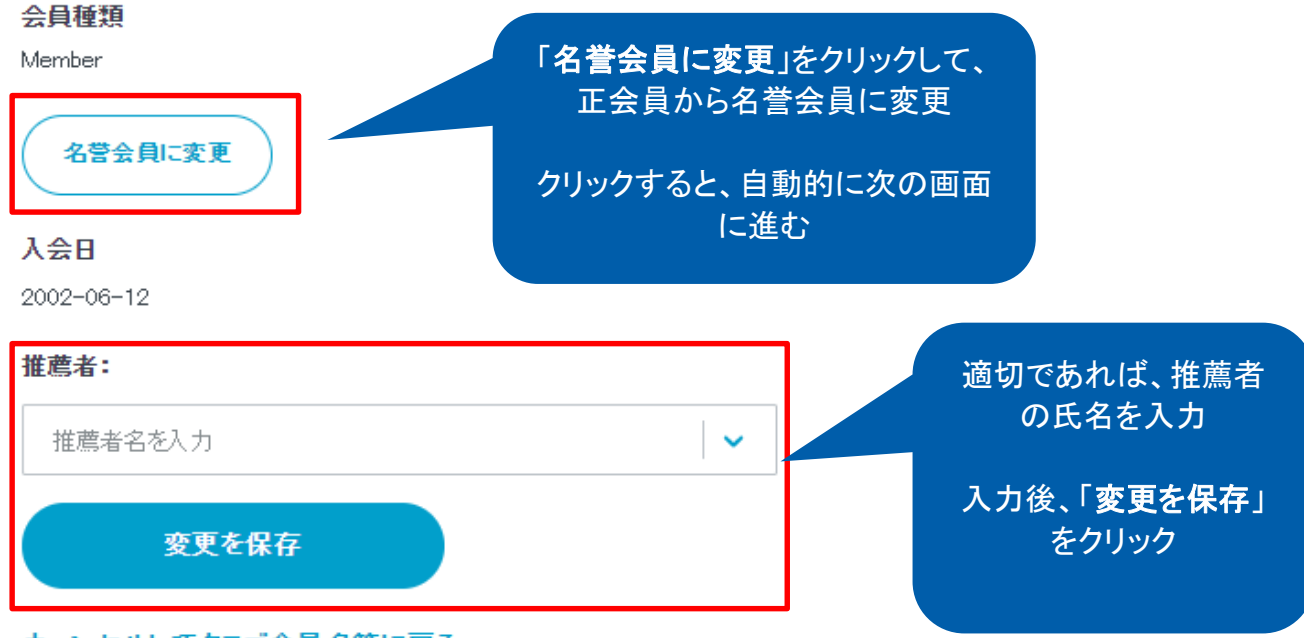

キャンセルしてクラブ会員名簿に戻る

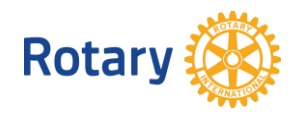

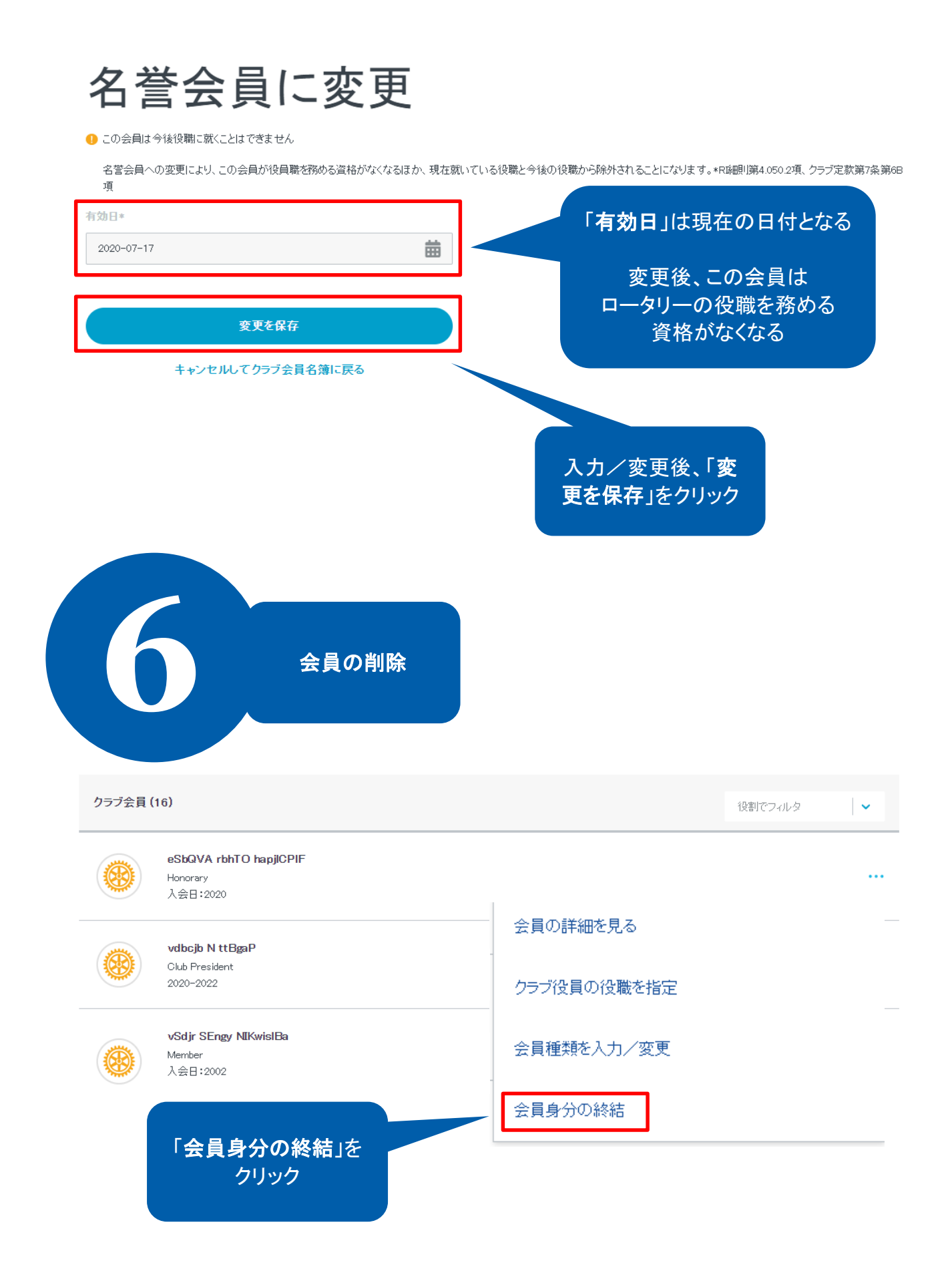

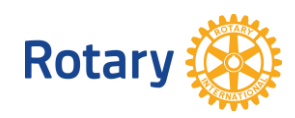

## 退会の詳細を入力

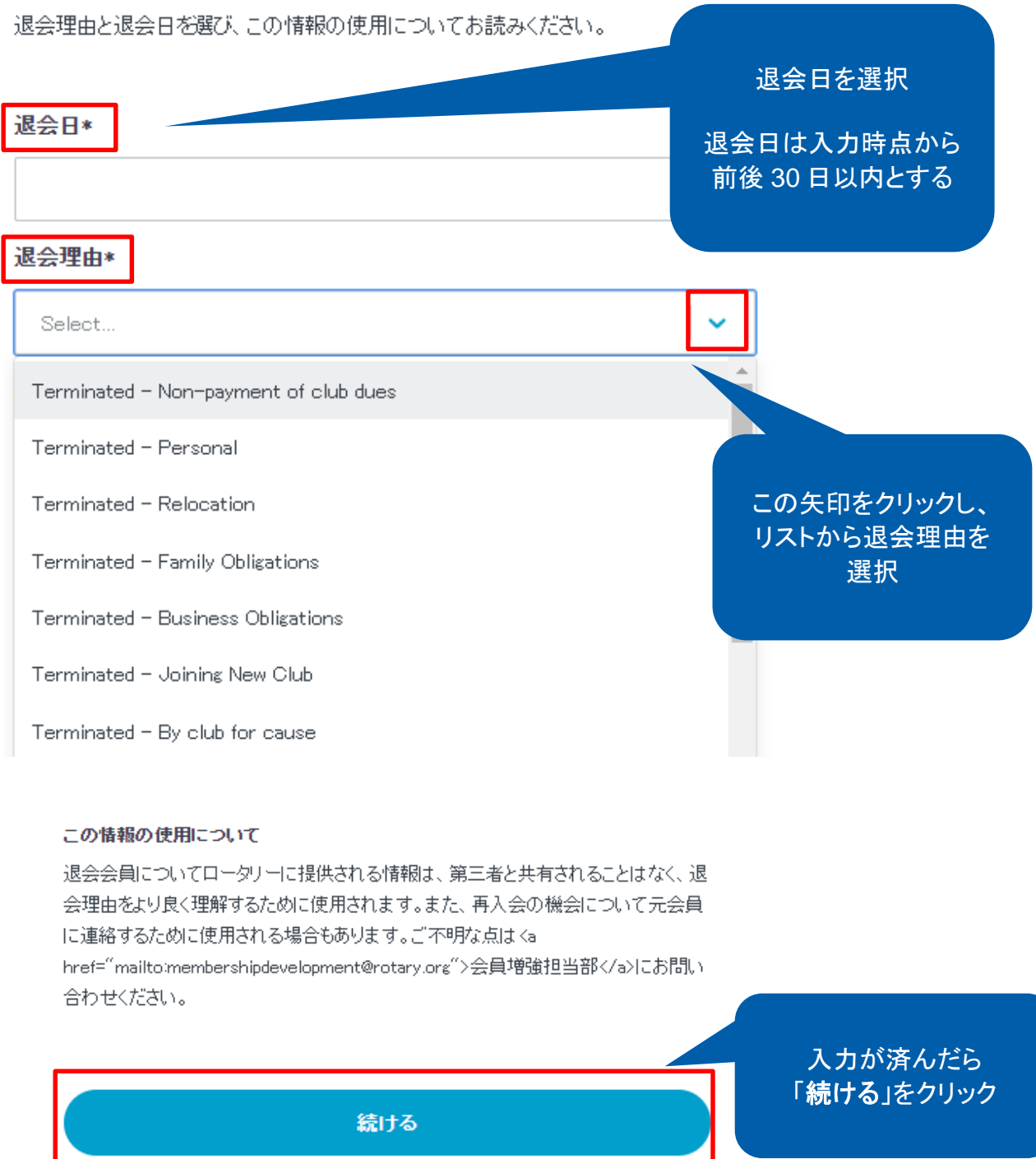

## キャンセルしてクラブ会員名簿に戻る

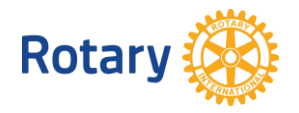

く戻る 全2ステップ中2ステップ

## 退会の詳細を確認

この会員の退会の詳細をご確認ください。 退会の詳細を確認 会員名 MhfHHTkFcXenmNsUu 退会日 2020-07-17 「証明の手続き」の ボックスをクリックして 退会理由 印をつける Terminated - Business Obligations 証明の手続き\* 私は、当クラブ細則に準拠してこの人の会員身分が終結となったこと、およびこの人が終結の諸条件を理解し受け入れていることを証明します。

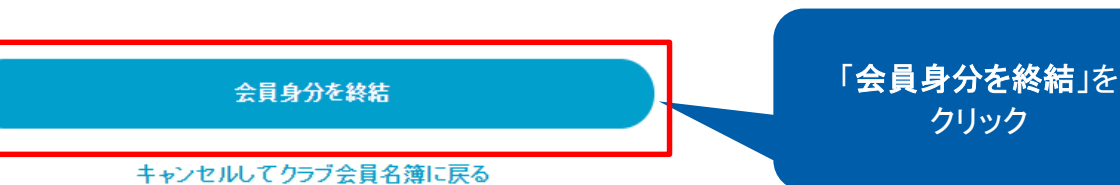

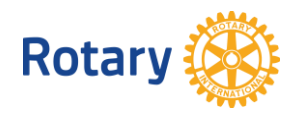